# **How to join a Zoom webinar**

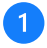

#### **Click the [Participate Webinar].**

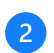

 $\overline{4}$ 

# **Click 'Open Zoom Meetings'**

**\* If you do not have Zoom Client installed, installation of the Zoom Client will start.** 

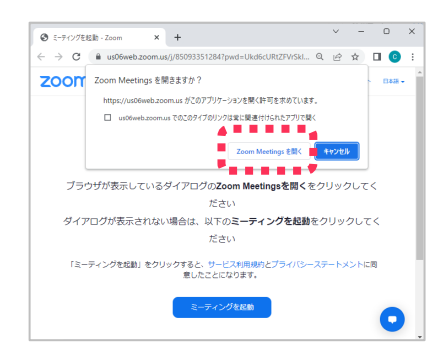

If you are using a smartphone or a tablet, you will need to **download the Zoom Mobile App from an app store.**

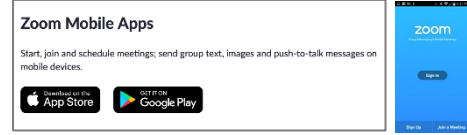

**Enter your [email address] and your [full name used for registration] and click [Join Webinar]**

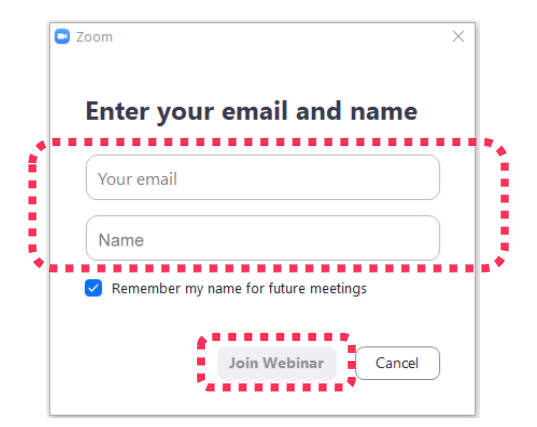

If you connect before the webinar begins, you will see a message **like the one bellow. Please wait until the start of the webinar.**

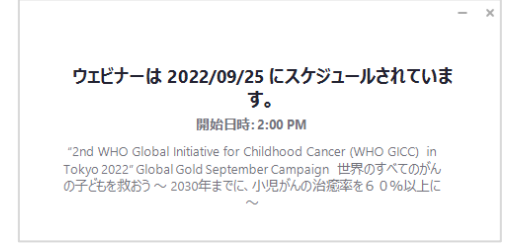

**After the webinar begins, you will be automatically redirected to the webinar screen. There you can choose the language you prefer to listen to the webinar (Japanese or English).** 

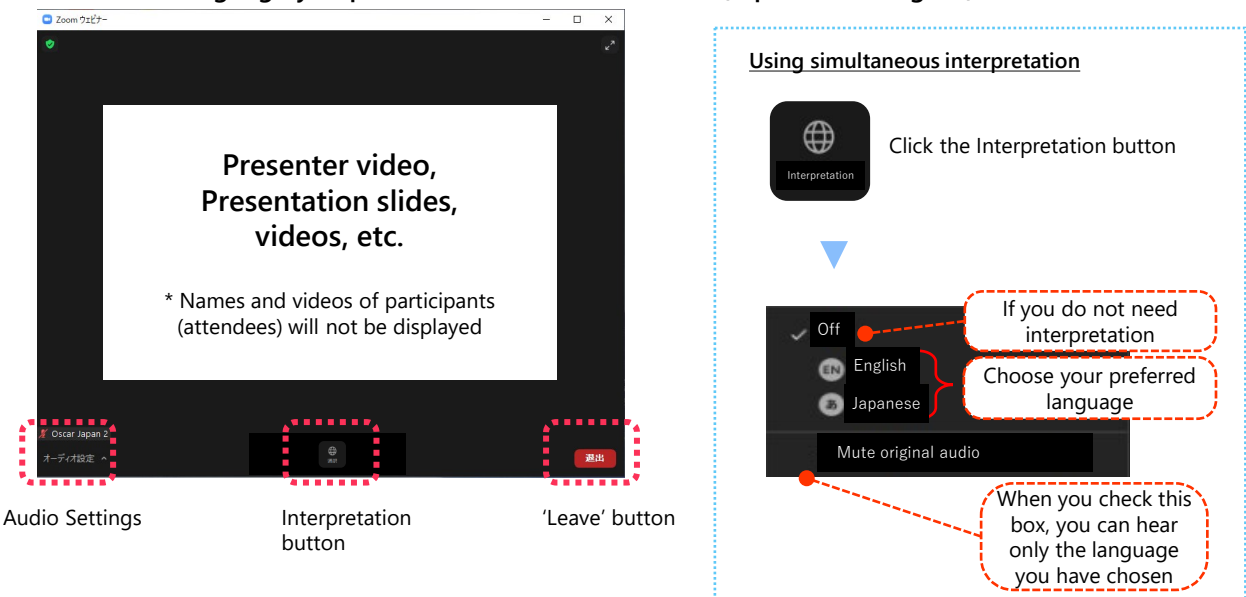

# **● You cannot hear the audio**

- **In the [Audio Settings] in the bottom-left corner of the screen,** check that the speaker you want to use is chosen correctly
- Check that the Output Volume Level of your PC, tablet or other device is not set to 0 or a low value

| <b>Settings</b> |                            |                      |                                 |                          |
|-----------------|----------------------------|----------------------|---------------------------------|--------------------------|
| General         |                            | <b>Speaker</b>       | L Choose your preferred speaker |                          |
| Video           | Speaker test $\rightarrow$ | <b>Test Speaker</b>  | Same as System<br>$\checkmark$  |                          |
| Audio           |                            | <b>Output Level:</b> |                                 |                          |
| Share Screen    |                            | Output Volume:       | $\mathbb{E}(1)$                 | ← Adjust<br>volume level |

Refer to Audio Settings screen

# **● Your connection is lost**

**Please reconnect to the Zoom meeting**

# **● You could not participate due to problems with your device**

**We are very sorry that we cannot provide individual support to participants on the day of the webinar.**

A video recording of the webinar is planned to be made available at a later date for those who are unable to take part on the day of the webinar due to problems with their devices.